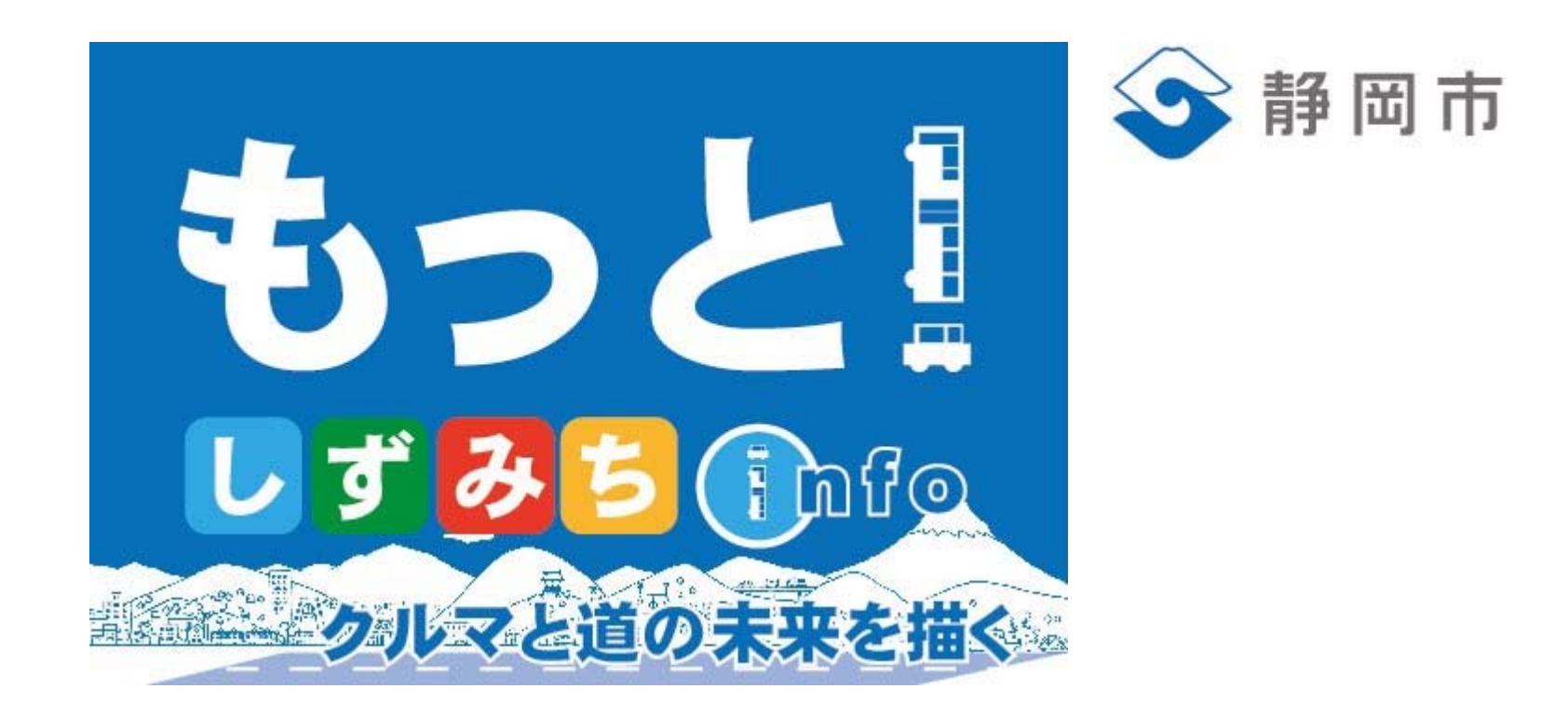

### 実際にたたいてAPI APIの初歩からプログラムまで使用方法のAtoZ

### WebAPIとは?

インターネット(Web)を経由して情報や機能 をやり取りする仕組み

パソコンやモバイルのアプリやWebサービス パソコンやモバイルのアプリやWebサービス W**ebAPI**<br>により利用される

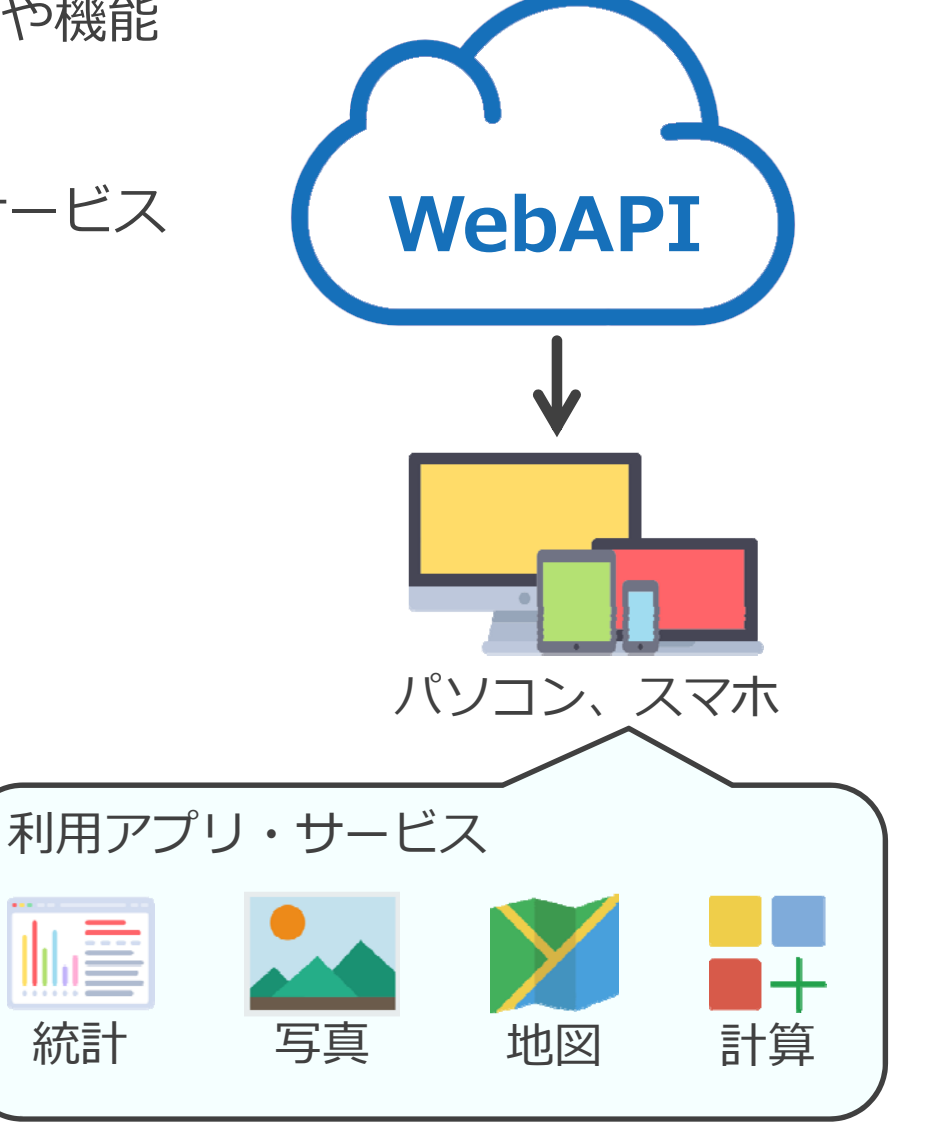

# なぜWebAPIなのか?

### シンプル 特別な開発ツールや複雑な プログラミングが必要ない

スチング アクラスのんえきだい とうしん こうちょうせい サーバ トセインスカーバルン

多様性 パソコンやモバイル端末、 AndroidやiOSなど様々な 機種やOSから利⽤できる

マッシュアップ

複数のWebAPIを組み合わ せて新たなサービスやソフ トウェアを生み出せる

## しずみちinfoのWebAPI

通信方式: http(s) データ形式: GeoJSON

●呼び出し形式 https://openapi.city.shizuoka.jp/opendataapi/servicepoint/{サービスポイント名}

● 道路規制情報のWebAPI https://openapi.city.shizuoka.jp/opendataapi/servicepoint/roadRegulation

### WebAPIの呼び出し

道路規制情報WebAPIを利用手順

① Wikiサイトのオープンデータ⼀覧でWebAPIのURLを確認する Wikiサイト:

<https://opendata-api-wiki-dot-shizuokashi-road.appspot.com>

- ② Webブラウザを起動する
- 3 アドレスバー(URLバー)にWebAPIのURLを入力する 道路規制WebAPI:

<sup>&</sup>lt;https://openapi.city.shizuoka.jp/opendataapi/servicepoint/roadRegulation<sup>&</sup>gt;

●Webブラウザの路規制情報API 呼び出し結果

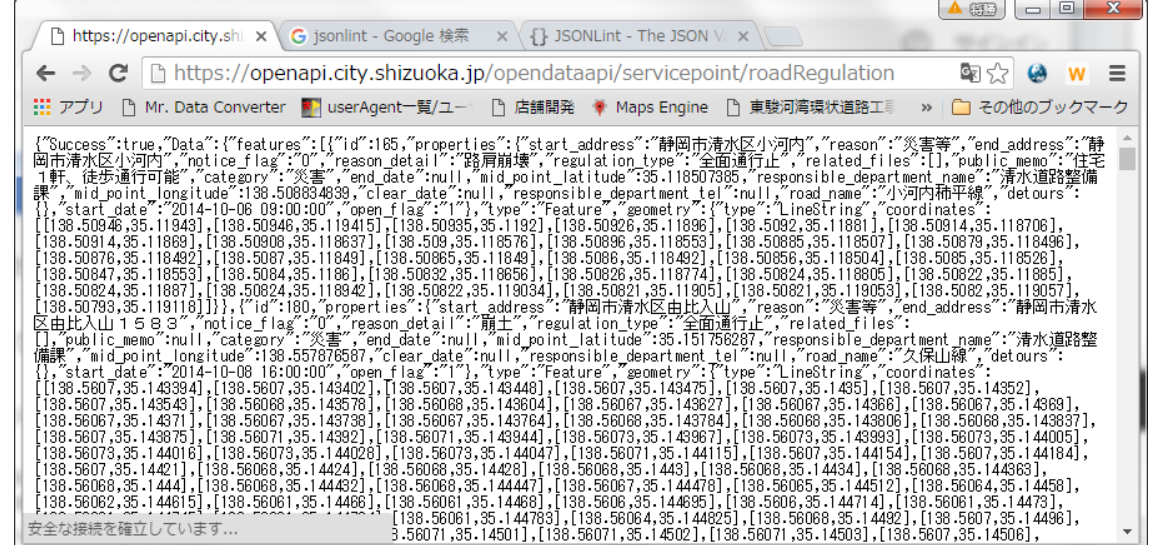

# GeoJSONとは?

JSONを拡張した地図やGISで利⽤することを想定したデータ 文字情報(属性情報)と位置情報(空間情報)をテキスト形式で保持 GoogleMapsやBingMapsなどの地図サービスが対応

### ●GeoJSONデータ インタンの インタンの → Google Mapsの表示例

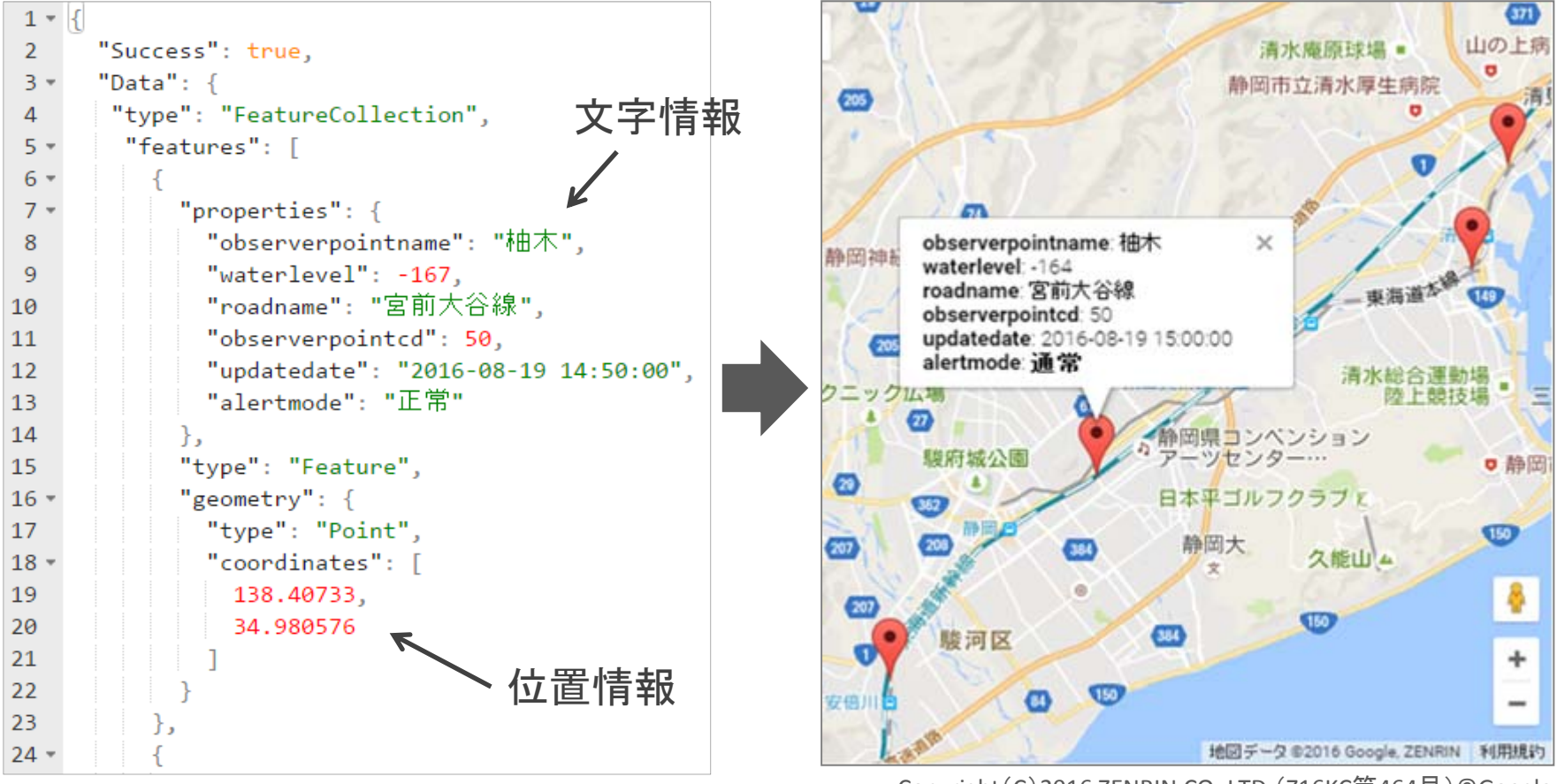

Copyright(C)<sup>2016</sup> ZENRIN CO.,LTD.(Z16KC第464号)©Google

# なぜGeoJSONなのか?

# シンプル

構造が単純でありプログラ ムによる利用や編集が しやすい。またXMLやCSV に比べてデータサイズが小 さい。

# わかりやすい

プログラムが容易に処理し やすく、⼈間が読むのもわ かりやすい。

# *地図表⽰*

Google Mapsや Bing Mapsなどの地図に 表示できる。

# JSONPとは?

Webアプリが外部のURL(ドメイン)からデータを取得する方法 JSONデータ(GeoJSONデータ)をJavaScriptの関数にしたデータ

しずみちinfoのWebAPIはJSONPを使用しないでデータ取得がおこなえる IE8やIE9、Android4.2ブラウザなどレガシーなWebブラウザはJSONPを使用する

#### ●JSONPデータ

JavaScript関数 **callback** {"Success" true  $''$ Data $''$ : {  $"$ features":  $[]$ "properties": { "observerpointname": "柚木". "waterlevel":  $-177$ . "roadname": "宮前大谷線". "observerpointed": 50, "updatedate": "2016-08-30 14:15:00", "alertmode": "通常" "type": "Feature".  $''$ geometry": { "type": "Point","coordinates": [138.40733, 34.980576] "type": "FeatureCollection"

●JSONデータ

{ "Success": true.  $"$ Data $" \cdot$  { "features": H "properties": { "observerpointname": "柚木".  $"$ waterlevel $"$ :  $-177$ . "roadname": "宮前大谷線". "observerpointed": 50. "updatedate": "2016-08-30 14:15:00", "alertmode": "通常" 'tvpe": "Feature".  $"$ geometry": { "type": "Point","coordinates": [138.40733, 34.980576] 'tvpe": "FeatureCollection"

# WebAPI利用アプリのプログラム

# コードのサンプル

WebAPIをJavaScriptから呼び出すサンプル

<https://storage.googleapis.com/shizuokashi-road.appspot.com/opendata-apiwiki/WebAPISample.html>

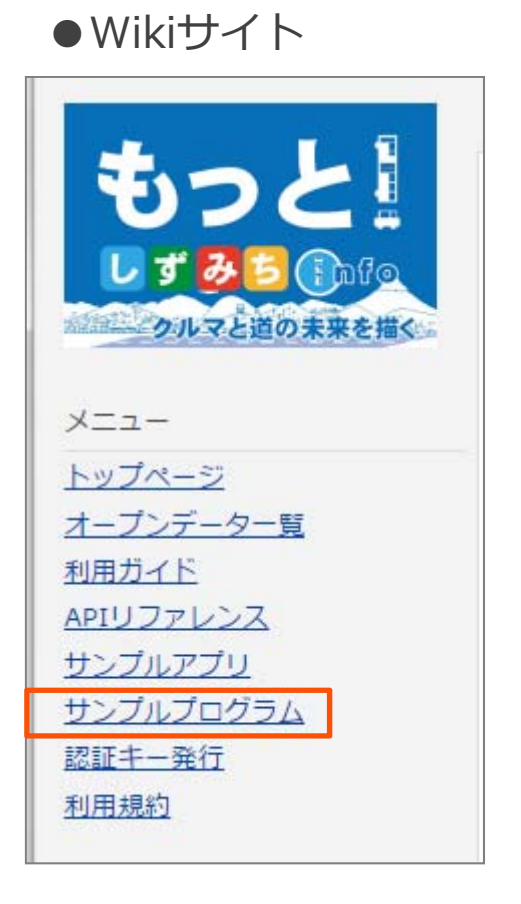

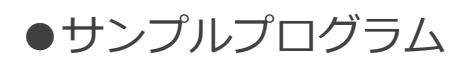

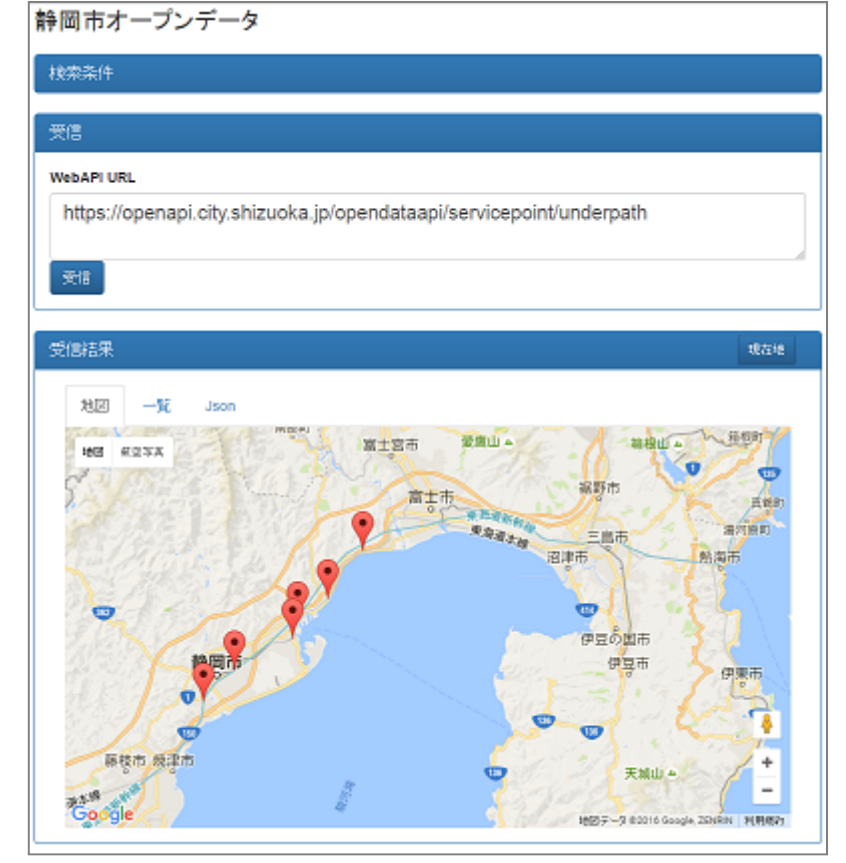

# アプリからWebAPIを呼び出す

JavaScriptからオープンデータを呼び出し、地図、一覧に 表示する

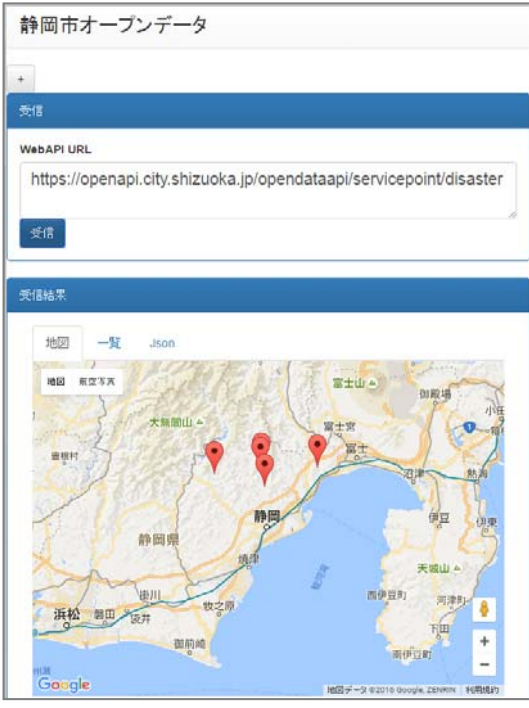

### ◎サンプルコード

```
$("#getWebAPI").click(function() {
   $. a iax (tvpe:"GET",
       url:$("#textUrl").val(), //https://openapi.city.shizuoka.jp/opendataapi/servicepoint/disaster
       contentType: 'application/json',
       async: false,
                                                                  77受信成功
       success: function(json data) {
                                                                  //オープンデータを地図に表示する。
           addGeoJsonToGoogleMaps(googleMap,json data.Data)
                                                                  77オープンデータを一覧に表示する。
           createTableFromGeoJSON("#dataList",json data.Data);
           $("\#dataJson").val(JSON.stringify(json data,null," "));
                                                                  //オープンデータをJsonとして表示する
       \},
                                                                  7/受信失敗
       error: function(e) {
           window.alert('受信失敗!\n\n');
           $("#memoJson").val("受信に失敗しました");
   \});
\});
```
# アプリからWebAPIを呼び出す(JSONP)

オープンデータをJavascriptの関数として取得

◎書式/disaster?jsonp=true&callback={コールバック関数名}

◎呼び出し /disaster?jsonp=true&callback=jsonpCallback

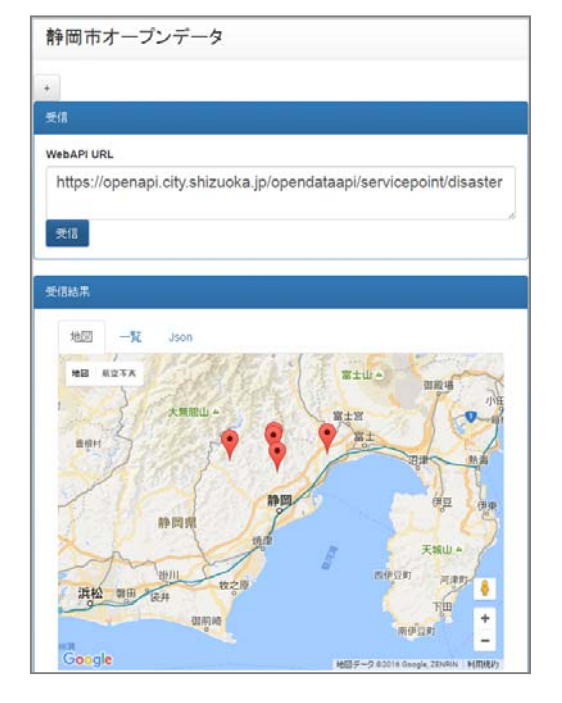

```
◎サンプルコード
$("#getJsonpWebAPI").click(function() {
                                                                //JSONPのコールバック関数を登録
   window.jsonpCallback = function(json data) {
          addGeoJsonToGoogleMaps(googleMap,json data.Data);
                                                                //オーブンデータを地図に表示する。
           addGeoJsonToToTable("#dataList", ison data.Data);
                                                                //オーブンデータを一覧に表示する。
           $("#dataJson").val(JSON.stringify(json data,null," "));
                                                                //オーブンデータをJsonとして表示する
   \}:
   var script = document.createElement('script');
                                                                //javascirptオブジェクトを製紙絵する
   var url = "https://openapi.city.shizuoka.jp/opendataapi/servicepoint/disaster?jsonp=true&callback=jsonpCallback";
   script.setAttribute('src', url);
                                                                //受信。BodvにWebAPIのURLを登録する。
   document.body.appendChild(script);
\});
```
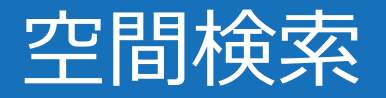

#### 円形および矩形の領域指定によりデータを検索

◎検索パラメータ lat:中⼼点の緯度 lng:中⼼点の経度 radius:中⼼点を起点とした半径 (メートル)

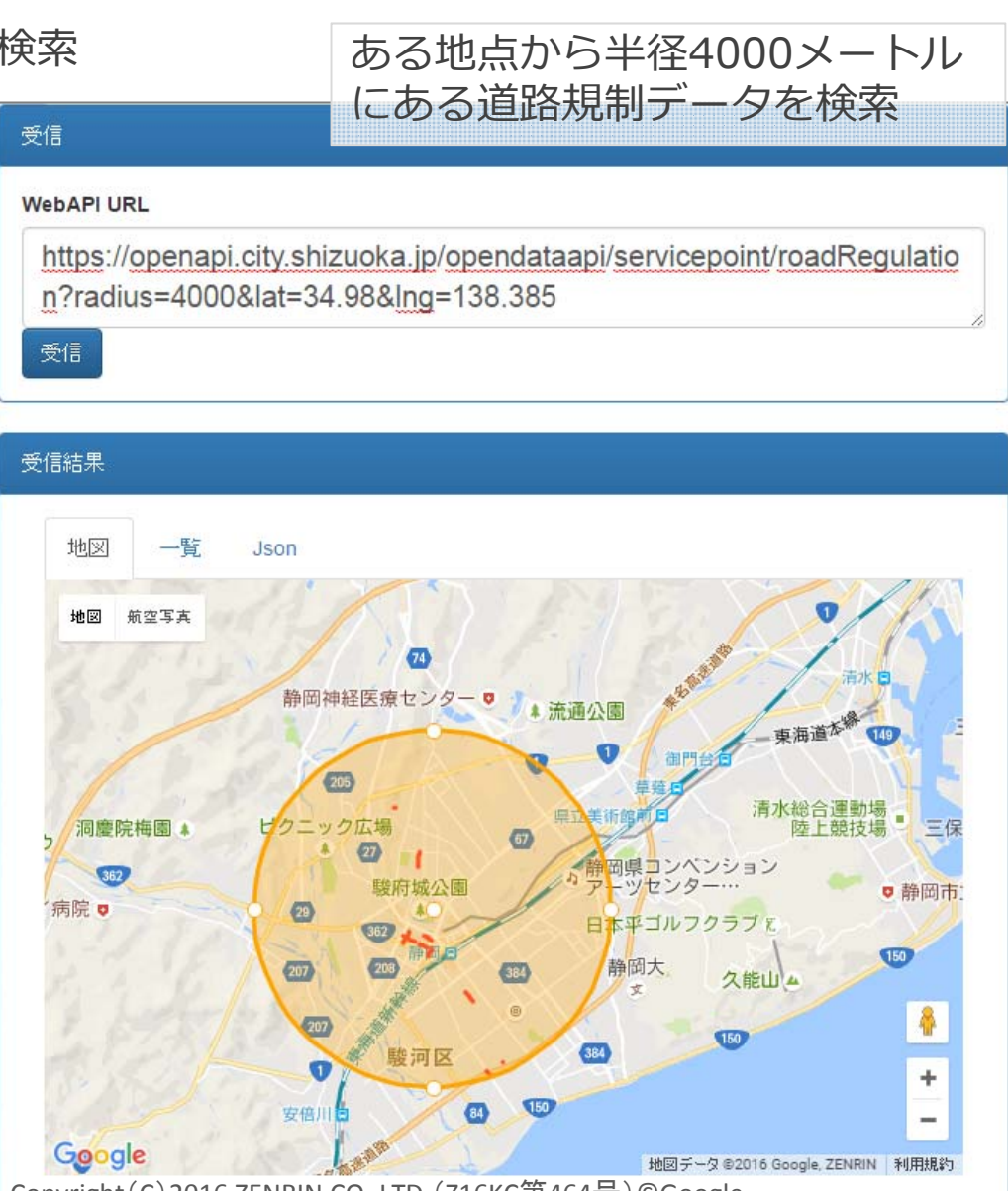

ll Copyright(C)2016 ZENRIN CO.,LTD.(Z16KC第464号)©Google

### 空間検索

◎サンプルコード

**Committee** 

```
$(function() {}$("#textUrl").val("https://openapi.city.shizuoka.jp/opendataapi/servicepoint/disaster"); //WebURLの初期表示
                                       //Google地図の初期表示
   var googleMap = initiGoogleMaps();
   77 受信ボタン
                  ,,,,,,,,,,,,,,,,,,,,,,,,,,,,,,,,,,,,
   $("#getWebAPI").click(function() {
       s.ajax(type:"GFT".
          url:"https://openapi.city.shizuoka.jp/opendataapi/servicepoint/roadRegulation?radius=4000&lat=34.98&lng=138.385",
          contentivpe: application/ison .
           async: false,
          success: function(json data) {
                                                                      7/受信成功
                                                                     77オーブンデータを地図に表示する。
              addGeoJsonToGoogleMaps(googleMap,json data.Data)
              createTableFromGeoJSON("#dataList",json data.Data);
                                                                     77オープンデータを一覧に表示する。
              $("#dataJson").val(JSON.stringify(json data,null," "));
                                                                     //オーブンデータをJsonとして表示する
          \},
           error: function(e,dd,sss) {
                                                                     7/受信失敗
              window.alert('受信失敗!\n\n');
              $("#memoJson").val("受信に失敗しました");
           ł
       \});
   \});
```
属性検索

属性情報(データ内容)から指定した検索条件にあうデータ を検索受信

◎検索条件完全一致 [フィールド名=検索値] 部分一致 [フィールド名=%検索値%] より大きい [フィールド名=>検索値] より小さい [フィールド名=<検索値] 一致しない [フィールド名=!検索値]

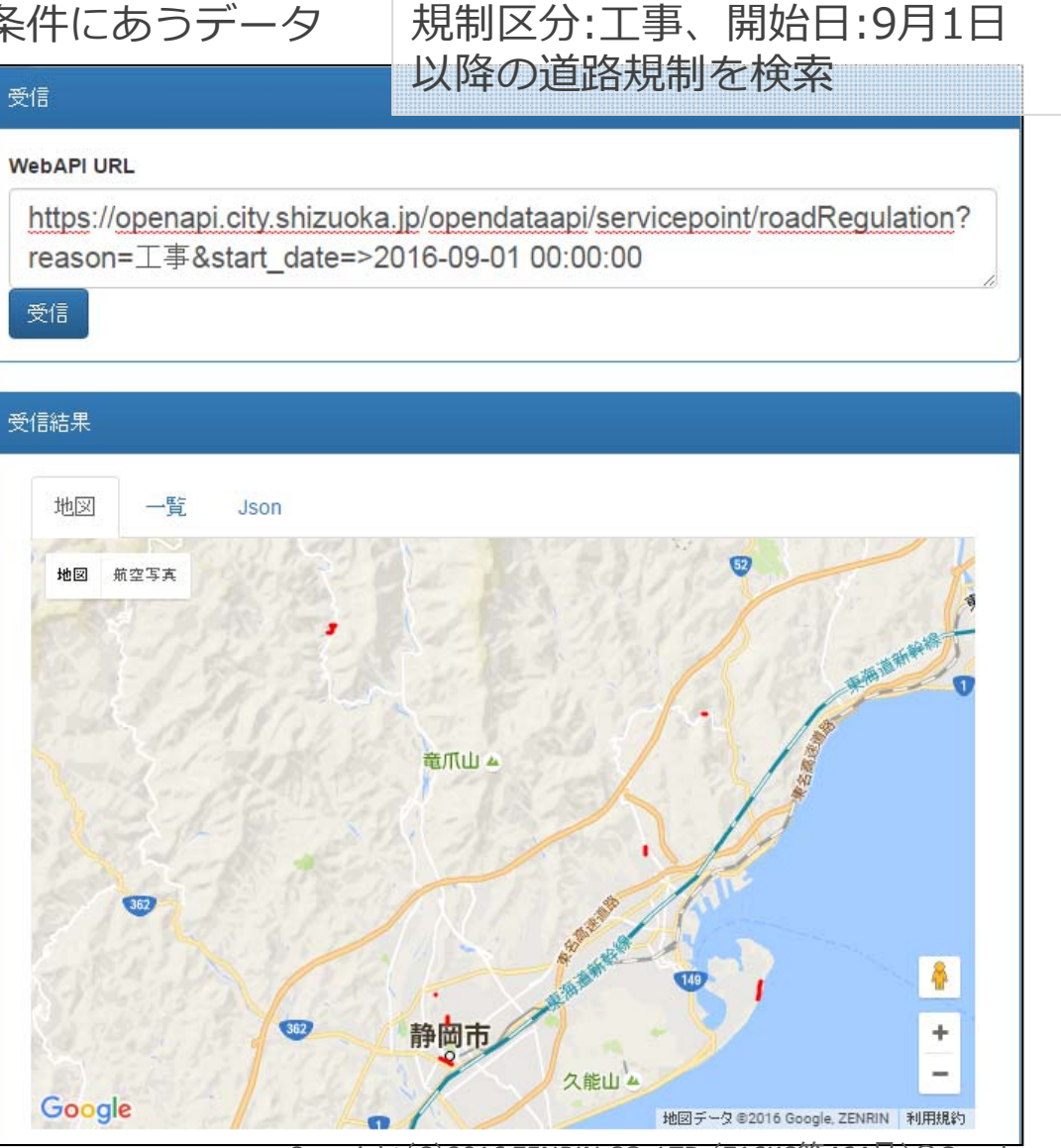

Copyright(C)<sup>2016</sup> ZENRIN CO.,LTD.(Z16KC第464号)©Google

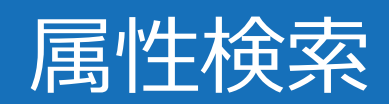

◎サンプルコード

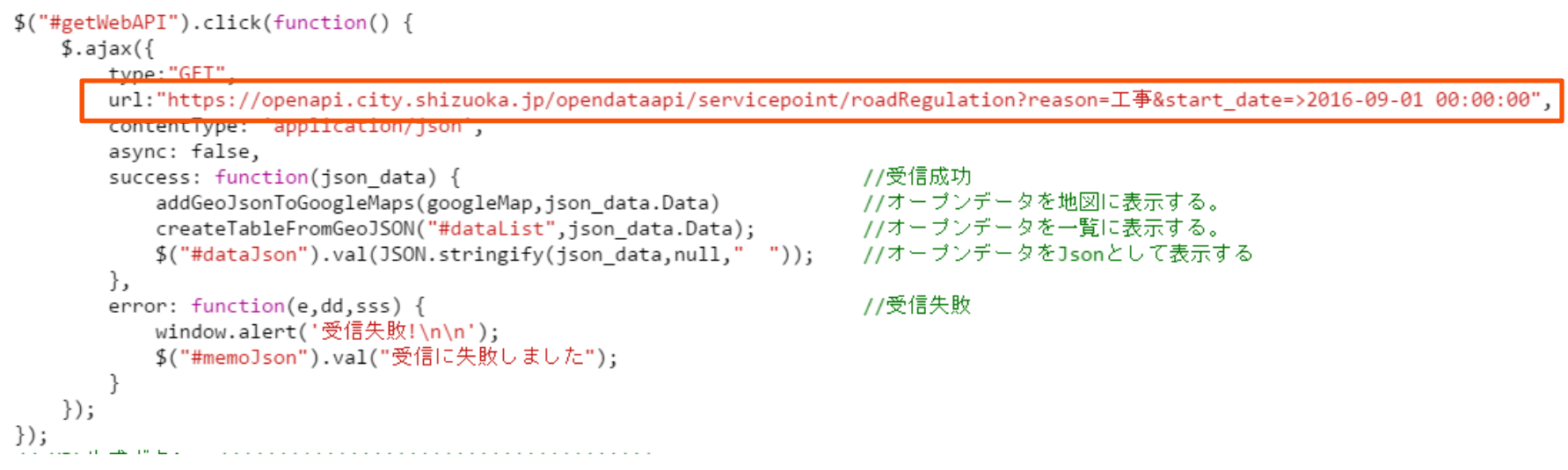

ページング

#### ⼀回の呼び出しにおけるデータ件数に制限をかけている 初期設定: 30件 最大設定: 100件

⼤量のデータを取得する場合はページ単位に分割で読みこむ

#### ◎検索条件

page={ページ番号}&row={データ件数}

◎道路規制を読み込む 1ページ目:/roadRegulation?page=1&row=30 2ページ⽬︓/roadRegulation?page=2&row=30

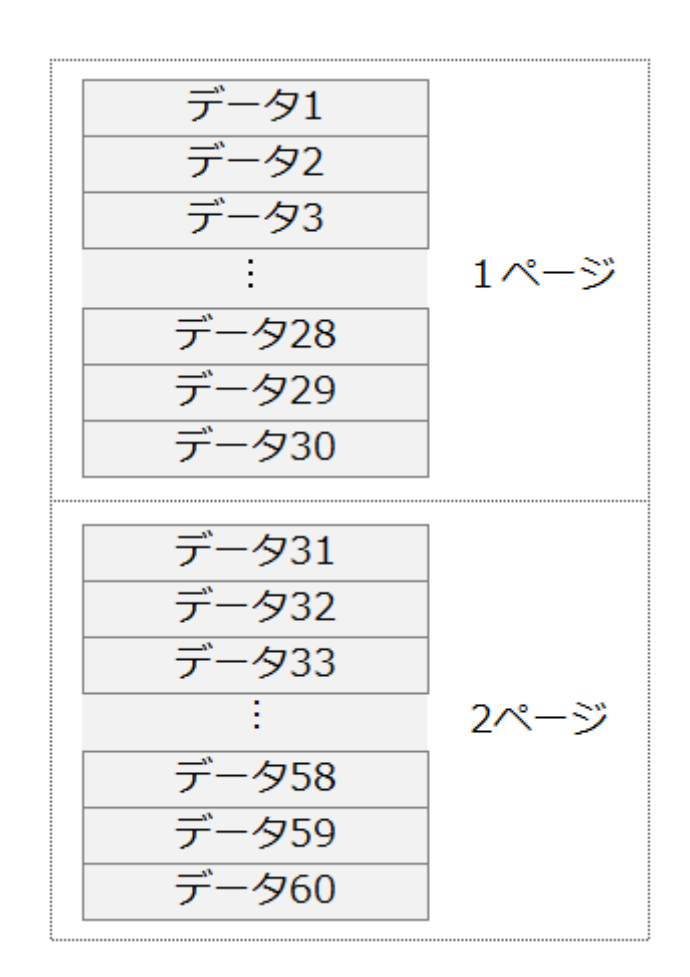

## 並び順

データ取得時に路線名や日時などの属性項目で並び替える

並び順とページングを同時に指定することにより、ページ切り替え画⾯を作成する

◎検索条件

order={フィールド名}+{asc:昇順/desc:降順}

◎道路規制情報を規制開始日により並べる 昇順:

/roadRegulation?order=start\_date 降順:

/roadRegulation?order=start\_date+desc

◎並び順とページングを同時に指定する

/roadRegulation?order=start\_date&page=2&row=30

#### ●昇順

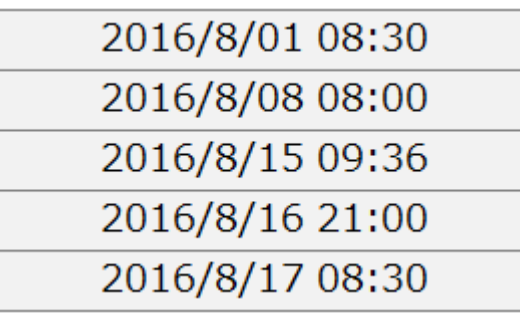

●降順

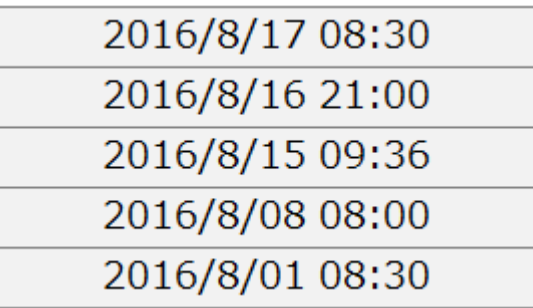

### 認証キー

通常利用では全利用者の利用回数が10秒あたり10回を超えると利用を制限している 認証キーを利用することにより、認証キーごとに10秒あたり10回まで利用できる

認証キーの発⾏サイト

<https://opendata-api-wiki-dot-shizuokashi-road.appspot.com/authkey/create>

●オープンデータWikiサイト

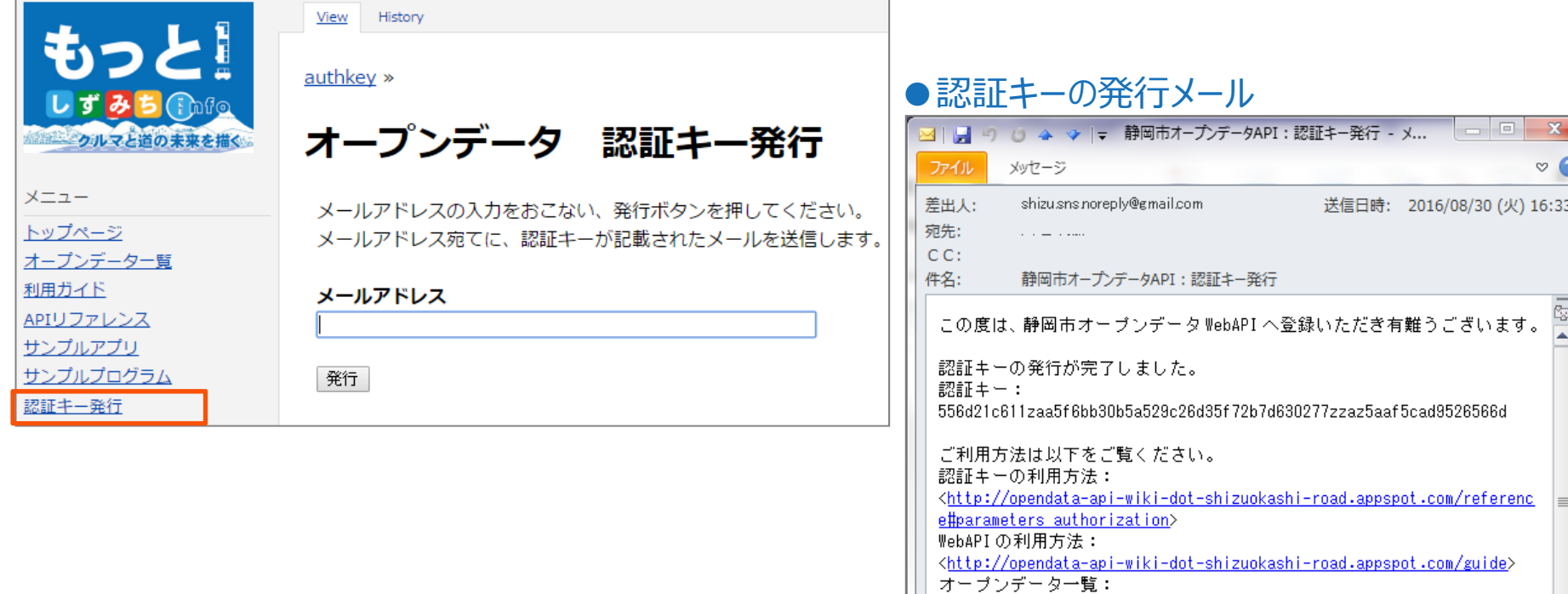

<http://opendata-api-wiki-dot-shizuokashi-road.appspot.com/resource list>

本メールへの返信は受け付けておりませんのでご注意ください。 このメールに心あたりがない場合は、 //weddtiie/months.com/emi-indet-chi-chi-zunkachi-road-annonon/south-

## 認証キーの利用

### WebAPIにクエリパラメータとして設定する

◎設定方法

/roadRegulation?auth\_key={認証キー}

◎呼び出し

/roadRegulation?auth\_key=556d21c611zaa5f6bb30b5a529c26d35f72b7d630277z

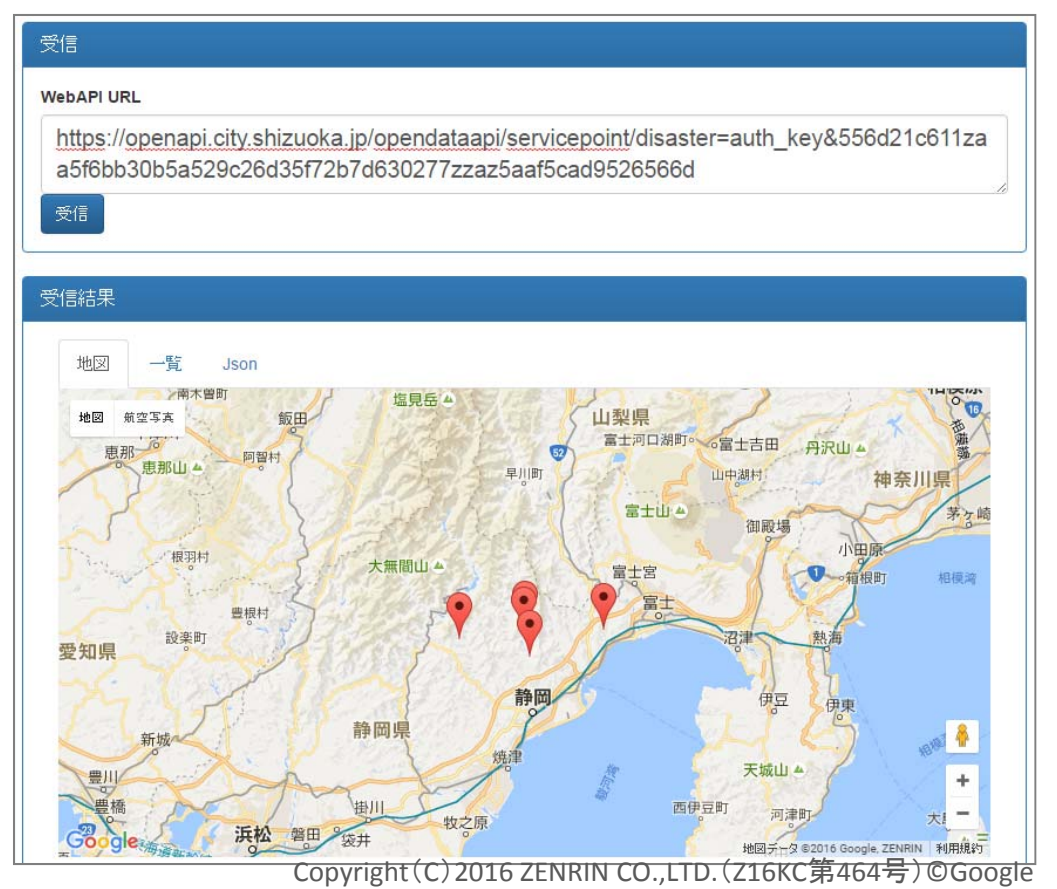

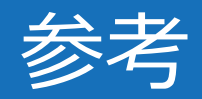

静岡市オープンデータWiki http://opendata-api-wiki-dot-shizuokashi-road.appspot.com

Google Map API V3 ガイド https://developers.google.com/maps/documentation/javascript /tutorial

JavaScriptにおけるJsonデータの操作ガイド https://developer.mozilla.org/ja/docs/Web/JavaScript/Referenc e/Global\_Objects/JSON